## **Reverse Proxy avec HTTPS**

apt-get install apache2

a2enmod proxy a2enmod proxy\_http a2enmod rewrite a2enmod ssl a2dissite 000-default.conf a2dissite default-tls.conf nano /etc/apache2/site-available/monsite.conf <VirtualHost \*:443> # Décommentez cette ligne et indiquez-y l'adresse courriel de l'administrateur du site #ServerAdmin webmaster@my-domain.com # Classique, votre nom de domaine ServerName wiki.virtit.fr # Si jamais vous avez d'autres domaines renvoyant sur ce site, utilisez la dircetive ServerAlias # Vous pouvez utiliser le joker \* pour prendre en compte tout les sousdomaines #ServerAlias www2.my-domain.com www.my-other-domain.com \*.yet-anotherdomain.com # L'emplacement des logs. ErrorLog /var/log/apache2/wiki.tld-error.log LogLevel warn CustomLog /var/log/apache2/wiki.tld-access.log combined # SSL magic # # Il est nécessaire d'activer SSL, sinon c'est http qui sera utilisé SSLEngine On # On autorise uniquement les clefs de cryptage longue (high) et moyenne (medium) # SSLCipherSuite HIGH:MEDIUM # On autorise SSLV3 et TLSv1, on rejette le vieux SSLv2 # SSLProtocol all -SSLv2 # La clef publique du serveur : SSLCertificateFile /etc/letsencrypt/live/monsite.tld/fullchain.pem

2025/04/12 06:46 2/3 Reverse Proxy avec HTTPS

# La clef privée du serveur: SSLCertificateKeyFile /etc/letsencrypt/live/monsite.tld/privkey.pem # Theses lines only apply of the rewrite module is enabled. # This is a security enhancement recommanded by the nessus tool. <IfModule mod\_rewrite.c> RewriteEngine on RewriteCond %{REQUEST METHOD} ^(TRACE|TRACK) RewriteRule .\* - [F] </IfModule> <IfModule mod\_rewrite.c> <IfModule mod\_proxy.c> #Ne commentez jamais cette ligne, elle évite que votre serveur soit utilisé comme proxy par des gens mal-intentionnés. ProxyRequests Off # Cetet option passe les nom d'hte au serveur, ce qui vous permet d'utiliser également des htes virtuels sur le serveur principal. ProxyPreserveHost On # Les lignes classiques de proxy. Comme dit au dessus, on passe le flux en http. ProxyPass / http://monsite.lan/ ProxyPassReverse / http://monsite.lan/ RewriteRule ^/(.\*) http://monsite.lan/\$1 [P,L] </IfModule> </IfModule> # Autoriser l'accès au contenu à travers le proxy. #Ne l'enlevez pas si vous voulez que le site fonctionne ! <Location /> Order deny,allow Allow from all </Location> </VirtualHost> <VirtualHost \*:80> # Cette partie va permettre de rediriger d'éventuelles requtes en HTTP vers l'HTTPS # Vous pouvez également configurer le proxy à la place de la règle de réécriture si vous voulez autoriser l'accès en HTTP ServerName monsite.tld #ServerAlias www2.my-domain.com www.my-other-domain.com \*.yet-anotherdomain.com

# Theses lines only apply of the rewrite module is enabled.

```
# This is a security enhancement recommanded by the nessus tool.
<IfModule mod_rewrite.c>
RewriteEngine on
RewriteCond %{REQUEST_METHOD} ^{TRACE|TRACK}
RewriteRule .* - [F]
</IfModule>
# On renvoit toutes les requtes HTTP vers l'HTTPS.
Redirect permanent / https://monsite.tld/
```

```
</VirtualHost>
```
From: <https://wiki.virtit.fr/>- **VirtIT**

Permanent link: **[https://wiki.virtit.fr/doku.php/kb:linux:apache2:reverse\\_proxy\\_avec\\_https?rev=1482333081](https://wiki.virtit.fr/doku.php/kb:linux:apache2:reverse_proxy_avec_https?rev=1482333081)**

Last update: **2017/12/09 00:19**

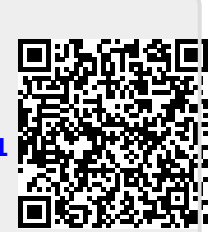